## **Instructions for the Wellesley Village Church Online Members Area**

Logging in:

1. To access the secure Members Only area, click the Members Area link at the top of any page on the Wellesley Village Church website at www.WellesleyVillageChurch.org

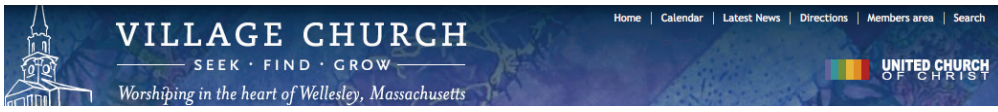

- 2. If you are a member and the church has an email address on file for you, then you likely already have log in access to the Members area. Login using the email address on file with the church as your username: http://WellesleyVillageChurch. org/user/password.
- 3. If you do not have an email address on file with the church office, you may request an account here: http://WellesleyVillageChurch.org/members-only-area-registration.
- 4. If you have already accessed your account and know your username and password, you may login here: http://WellesleyVillageChurch.org/user.
- 1. Once logged in, you will be taken directly to your Profile page. On your Profile page you may add, delete or edit your personal information, including uploading a photo and changing your password. Please note the black tab at the top of the page that allows you to toggle between the main site and the Members Area at any time.

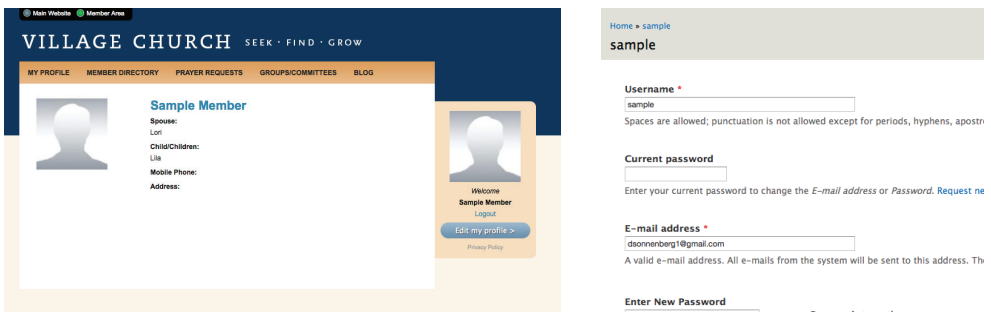

2. In addition to your Profile page, the Members Only area contains four other sections: Member Directory, Prayer Requests, Groups/Committees and Blog. The Members Directory is an online directory managed and maintained by the members of Wellesley Village Church. You may search the directory by first name, last name or spouse/partner name. Members may also send messages to one another via the Directory using the contact form on each member's profile page. To ensure the Member Directory remains a useful, accurate tool, please keep your Profile information accurate. Also, please note the statement of intended use and privacy at the top of the Member Directory page.

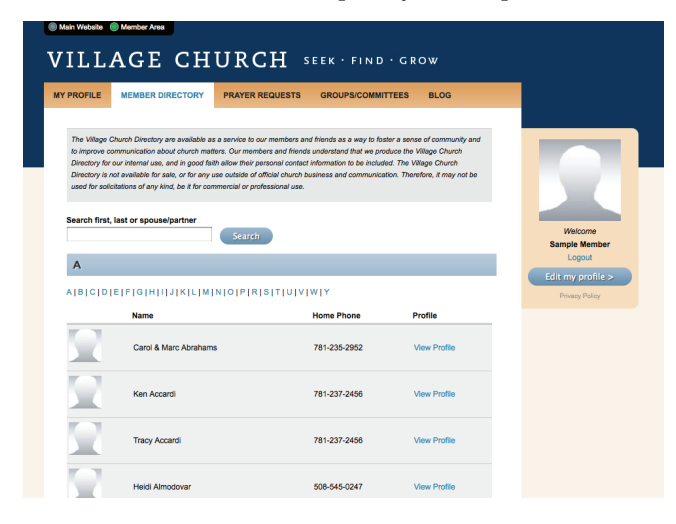

## Instructions for the Wellesley Village Church online Members Area, conti

3. The Prayer Requests section is a place to share prayer requests or announcements of thanks with the Wellesley Village Church community. To request prayer or give thanks, simply click the "Request Prayer or Give Thanks" button and fill out the pop up form. When completed, your name, the date of your request and your request/thanks will be displayed. Please note that members will have the ability to send you a message in response by using the "Send [your name] a message" link at the end of your post. The Prayer Requests area can also be used to keep up with the requests and thanks of fellow members and friends.

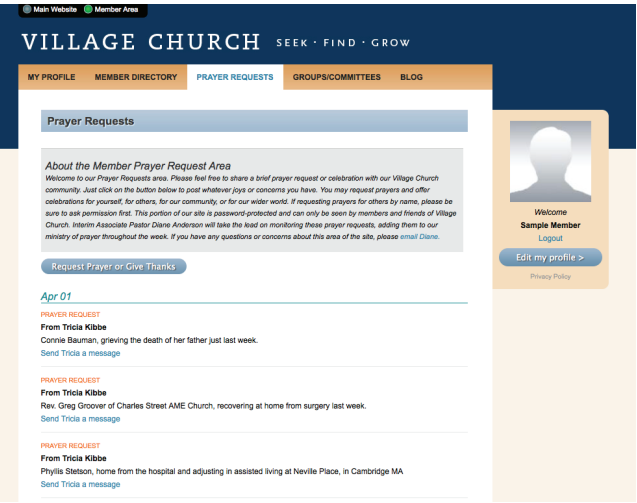

4.The Groups/Committees section is a workspace for groups and committees to work more efficiently with one another. Here members of a group/committee can send group messages, upload and share documents with the group and manage the list of members in the group. Groups in which you are a member are listed at the top of the page. A full list of all groups/ committees at Wellesley Village Church is listed below. If you are a member of a group but do not have access to the group, please contact your group/committee chair. If you would like to start a group, please contact the church office.

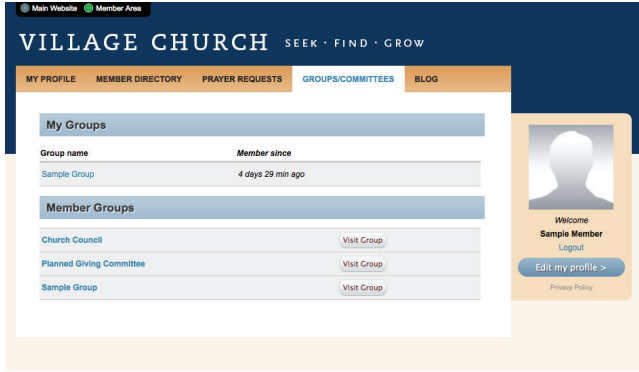

5. The Blog section features recent blog posts by the ministers, staff, members and guest writers. Please check regularly for new posts and comments.

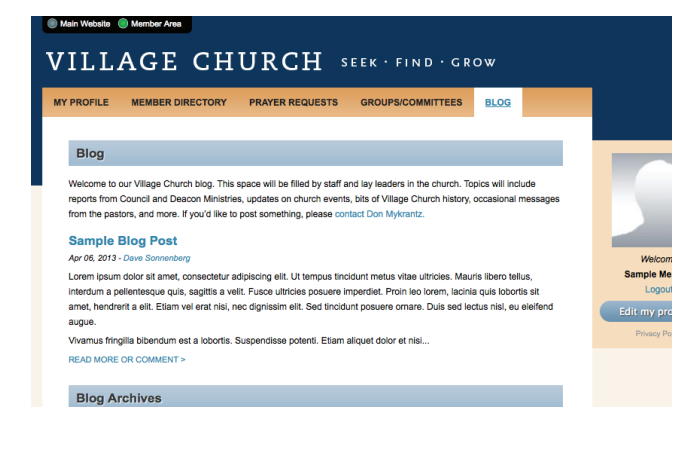